## **DOCUMENTATION / SUPPORT DE FORMATION**

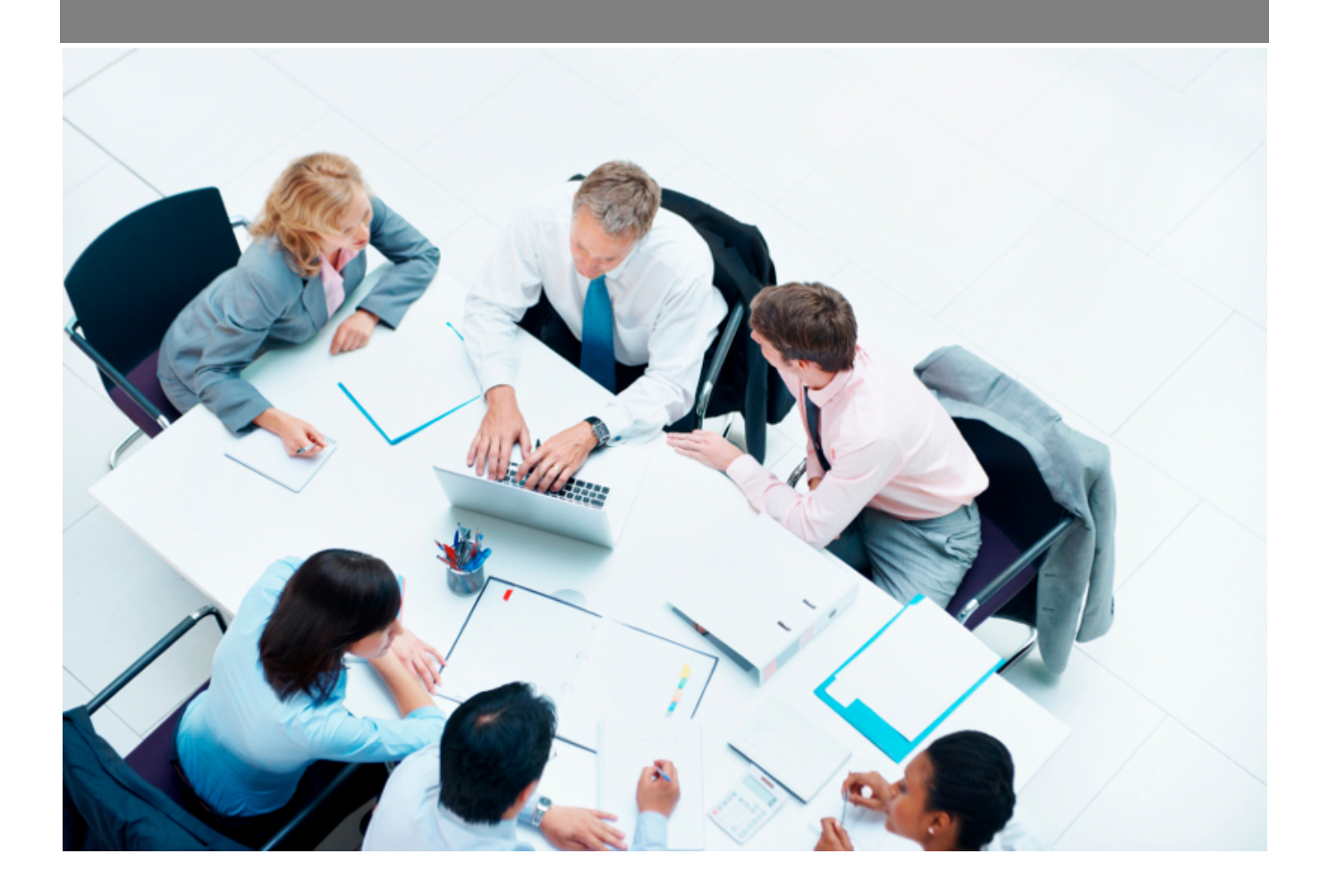

Copyright © Veryswing SAS, Tous droits réservés. VSActivity et VSPortage sont des marques déposées de Veryswing SAS.

## **Table des matières**

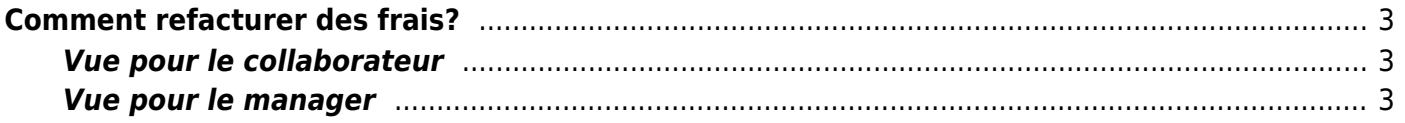

# <span id="page-2-0"></span>**Comment refacturer des frais?**

### <span id="page-2-1"></span>**Vue pour le collaborateur**

Un collaborateur a deux choix pour le remboursement de ces notes de frais. Il fait la demande au près de son entreprise pour ses dépenses liées à des actions clients (hôtel, frais de transport,…) et également pour les avantages d'entreprise (téléphone, frais de déplacement journalier,…)

Si des frais sont imputables à vos actions pour des clients, vous devez refacturer ces frais. Cliquez sur Ressources humaines > Mes notes de frais.

Lorsque vous saisissez une nouvelle ligne de frais, l'application vous demande si les frais sont facturables à un client. Si c'est le cas, vous devez alors rentrer le nom du client ainsi que l'affaire liée.

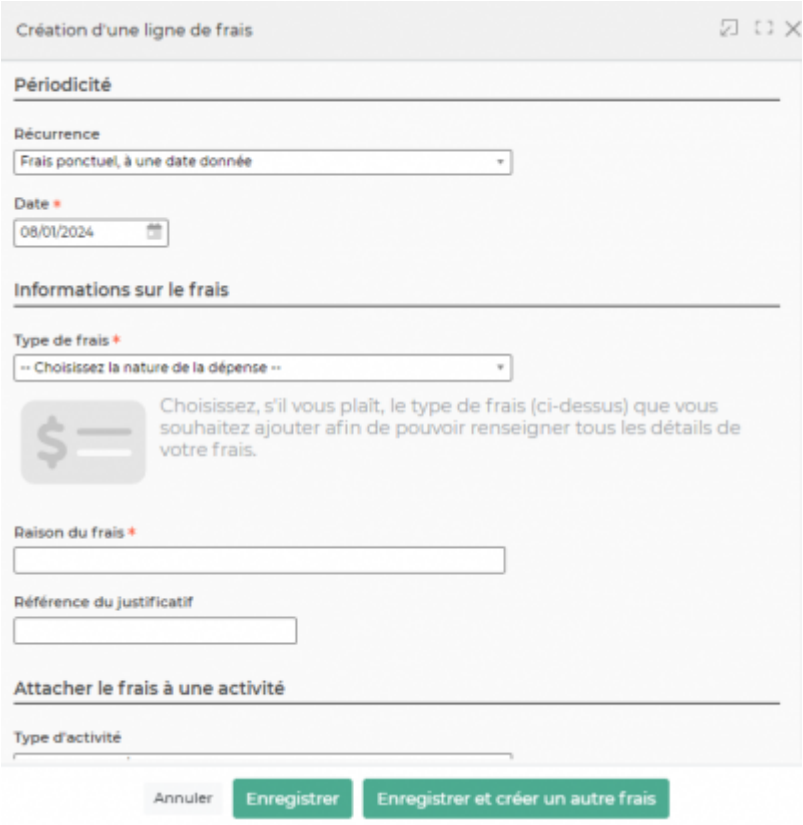

En fin de mois le collaborateur doit soumettre pour validation ces frais au près de ces collaborateurs afin d'obtenir le remboursement des frais.

### <span id="page-2-2"></span>**Vue pour le manager**

Le manager doit ensuite valider ou non le frais. Il doit se rendre dans Ressources humaines > Gestion > Notes de frais. Une ligne de frais soumise se présente de cette manière:

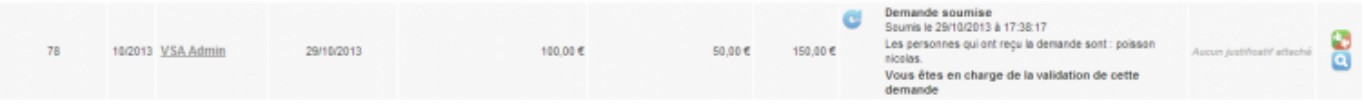

Le décideur doit donc valider ou refuser la demande en cliquant sur <sup>56</sup>. Il peut également glisser un commentaire si il le souhaite.

 $\pmb{\times}$ 

Si et seulement si le manager valide les frais, ces-derniers sont envoyés en préparation des factures dans la partie Facturation. Ainsi le manager va pouvoir rattacher un frais à une facture existante d'une affaire ou alors préparer une facture dites "dédiée" à ce frais.

#### $\pmb{\times}$

Les **factures préparées** par rapport à l'activité (Feuilles des temps) et aux affaires :

#### $\pmb{\times}$

Grâce à cette page, vous pouvez préparer vos factures. Il vous suffit de cliquer sur  $\bullet$ . Cela permet de valider la pré-facture et de l'envoyer dans facturation et suivi de règlement.

Selon l'option applicative de votre environnement (comptabilisation directe des pré-factures ou étape de validation intermédiaire), vous devez comptabiliser les factures qui viennent juste d'être validées depuis la page de [Préparation de factures.](https://docs.veryswing.com/vsactivity-5.0.0:preparation_des_factures) La comptabilisation permet de donner la numérotation chrono finale à chaque document. La comptabilisation signifie que l'envoi au client sera fait avec cette version du document.

Pour chaque facture comptabilisée, vous pouvez créer des avoirs, et surtout gérer le ou les règlements clients associés en utilisant les éventuels avoirs liés à ce client. Pour chaque avoir, vous visualisez s'il est utilisé ou pas par un règlement client d'une ou plusieurs factures.

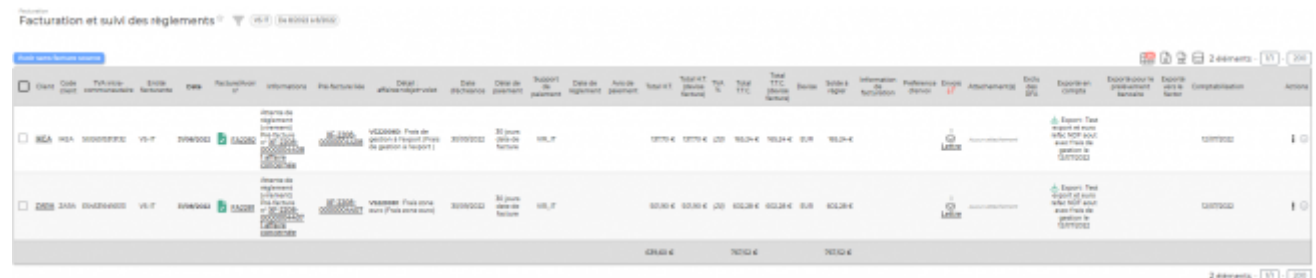

Voici un exemple d'une facture cliente avec des frais professionnels rattachés:

 $\pmb{\times}$ 

Enfin, une fois que vous avez votre facture préparée, vous pouvez l'envoyer à votre client (Email et Courrier postal) avec une lettre d'accompagnement pré-générer par votre VSA. Pour finir, une fois le règlement reçu, enregistrer le  $\mathbb{H}$  et comptabiliser le  $\bullet$